## **Aerohive QuickStart for the BR200-WP and BR200 Router**

Aerohive BR200 series routers are a critical component of the Branchon-Demand solution, which allows enterprises to provision branch office networks and teleworkers quickly and easily. Aerohive BR200 series routers are available in two models: the BR200-WP and the BR200. The BR200-WP provides LAN and WLAN connectivity and PoE. The BR200 provides LAN connectivity. The illustration on the back of this guide shows the rear panels of both models.

BR200 series routers can be pre-configured in two ways:

- **Pre-provisioned:** The network policy is pushed to the device before it is delivered to a branch office.
- **• Auto-provisioned:** Once the device is powered on, it establishes a CAPWAP connection to HiveManager, which automatically pushes a configuration and optionally upgrades the HiveOS image on the device. The router then reboots and re-establishes its CAPWAP connection with HiveManager. For information about how the device progresses through the CAPWAP connection process, see the release notes and other product documentation available online at **www.aerohive.com/techdocs.**

*Note: If the status LED is flashing amber the device is performing a firmware upgrade. Do not power off the device during this process.*

To install your router, follow these steps: Status LED Status LED

- **1** Connect the Ethernet cable from the WAN/ETH0 port to your cable modem, DSL router, or other Internet device.
- glows amber
- **2** Connect the power adapter to the router and plug it into a power outlet. The Status LED stays amber during startup

and as the router automatically connects to the Internet and begins the HiveManager discovery process. The length of time this takes varies depending on how the router is configured.

BR200 series routers can be configured in two ways:

- • *Pre-provisioned* devices require just a few minutes to establish a CAPWAP connection to HiveManager. When the router has completed this cycle, the Status LED glows solid white.
- • *Auto-provisioned* devices require about 10 minutes to establish a CAPWAP connection and receive the network policy from HiveManager. (This might take longer if a software upgrade is involved.) Once this process is complete, the Status LED glows solid white.

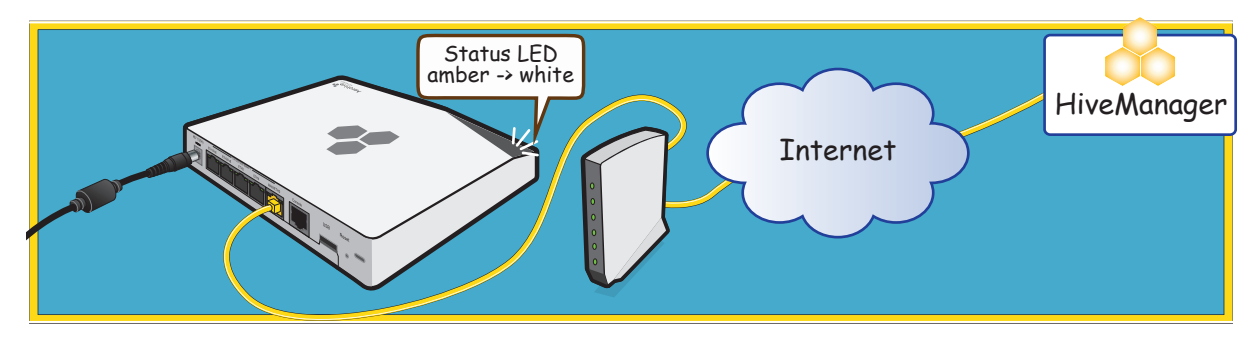

© 2012 Aerohive Networks, Inc. Aerohive® and HiveAP® are U.S. registered trademarks of Aerohive Networks, Inc.

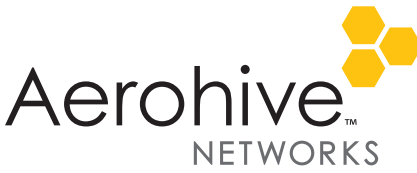

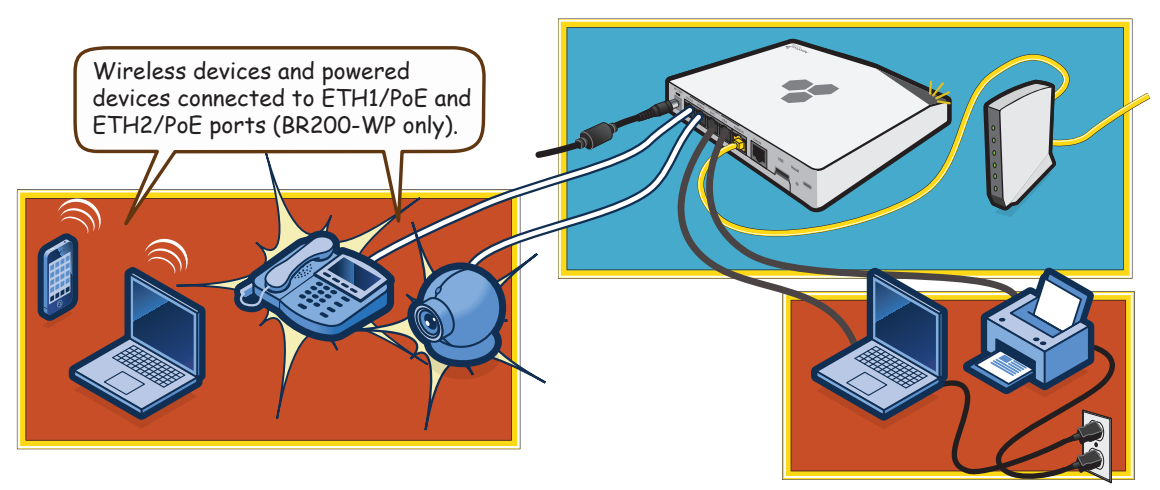

## **BR200 Series Status LEDs**

BR200 series router Status LEDs cycle through the following states:

- **Dark:** There is no power or the status LED is disabled.
- **Steady Amber:** The device has power and is establishing network and CAPWAP connections. If the LED stays amber and does not change to white after 10 minutes, check the physical connections and see if the router appears in the Monitor section in HiveManager. If not, use the resources listed below for troubleshooting assistance.
- **Flashing Amber:** The device is performing a firmware update. It is very important not to turn off the device during this process.
- **Steady White:** The device is connected to HiveManager and operating properly.

## **BR200 Series Router Ports and Connectors**

Aerohive BR200 series routers are available in two models: the BR200-WP and the BR200. The following illustration shows the ports, connectors, and LEDs on the rear panels of these devices.

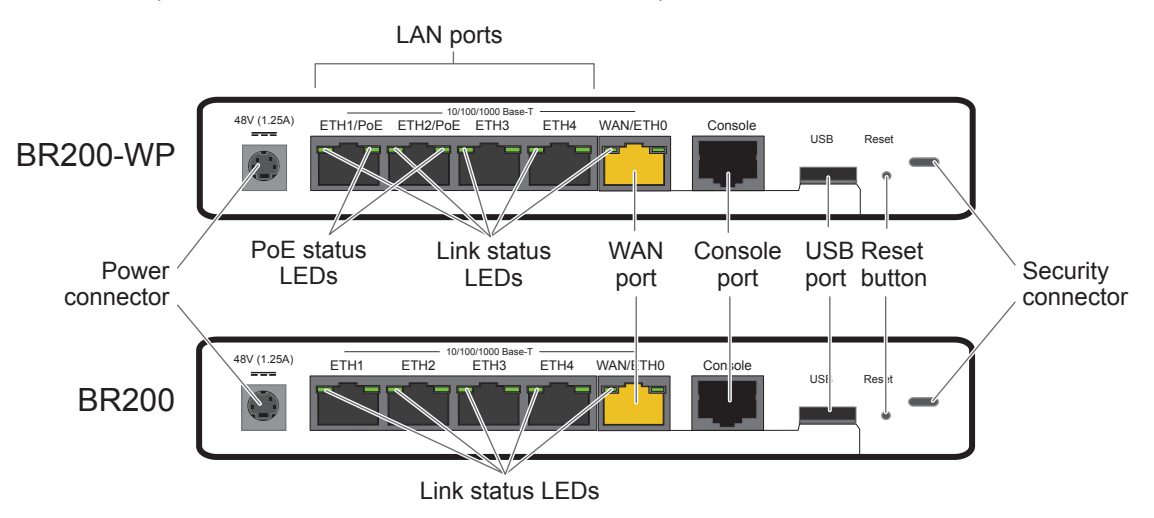

**To register, get the latest product documentation, see compliance information, and download software updates, visit www.aerohive.com/support.**

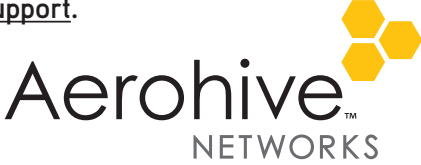